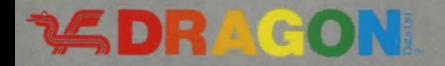

# Shenanigans

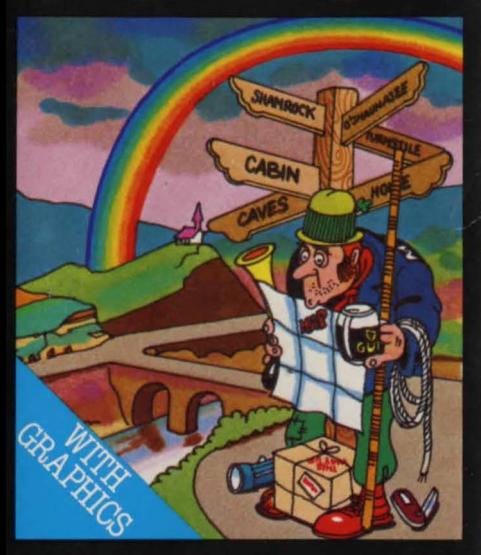

### $\bullet$  WELCOME TO SHENANIGANS

Countless legends tell of a magnificent Pot of Gold and enormous wealth hidden by but success has eluded them and it remains hidden to this day. Because you are a dedicated<br>adventurer, eager to face danger and challenges for great rewards, you have determined to search for that fabled Pot of Gold and succeed where others have failed. To assist in your search you have enlisted me, your trusted Dragon Computer to act as your eyes, ears and hands.<br>• LOADING SEENANICANS<br>1 Place the cassette in the cassette recorder, rewind the tape and press the PLAY button.

- 
- 
- 2 Type CLOADM and press ENTER.<br>3 When the program has loaded type EXEC and press ENTER, the program will now start. Press the space bar to see the title screen.<br>• **PLAYING SHENANIGANS**

The computer is your guide and will interpret all of your two word commands which should be entered as a verb plus a noun.

examples: To pick up a box you might try GET BOX.<br>To learn more about the box try EXAMINE BOX.<br>To open a locked door try UNLOCK DOOR.<br>To move North try GO NORTH.<br>As you travel through your adventure, hi-res graphic picture surroundings. To move from one location to another check to see if obvious directions are listed.<br>Compass directions may not be your only choices however, and you should check out all<br>available options.

I have a sizeable vocabulary of verbs and nouns so you can be creative in your choice of<br>instructions. In one phrase doesn't work try another approach. To speed play I also understand<br>a number of command abbreviations:

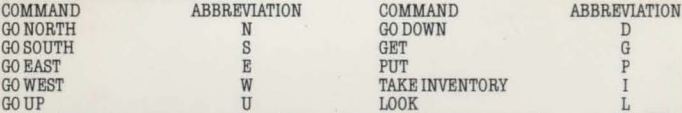

 $\begin{array}{cc} \text{GO}\ \text{UP} & \text{LOOK} & \text{L} \ \text{In addition there are commands to pick up and drop several objects simultaneously. The GET}\end{array}$ ALL command will pick up all objects in your current location (provided you can carry them) and the PUT ALL command will do the reverse. Some items or objects may not be displayed on the screen so be sure to check the text description at each location for a listing of everything<br>visible. It is a good idea to **EXAMINE** each object for clues and valuable information.

If your search for the solution to this puzzle takes longer than planned, you may use the **SAVE** command to save your progress on a cassette tape. Use the **LOAD GAME** command

at a later time to resume play.<br>The **SCORE** of moves used during play. The **SCORE**,<br>LOAD and SAVE commands do not count as moves.

The best advice for adventure gaming is to be logical and try to think of all options.<br>Maintaining a constant curiosity with a careful eye to detail will help you to win the game in a<br>minimum number of moves.

40593

© 1984 DRAGON DATA LIMITED/ MARK DATA PRODUCTS

## **EDRAGON Shenanigans SDRAGON** COMPUTER SOFTWARE CASSETTE M30943 **DED** RECORDER

**VADRAGON** is a registered trademark of Dragon Data Ltd, Kenfig Industrial Estate, Margam, Port Talbot. West Glamorgan SA13 2PE. This program is protected by copyright and this recording may be used only domestically. Any other manner of diffusion, copying, hiring and editing is prohibited unless expressly authorised. This prohibition may be enforced by legal action.